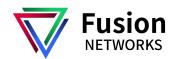

# Quick Reference Guide: Poly VVX 350, 450

# LINES SCREEN

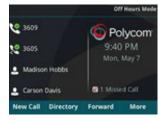

Displays phone lines, favorites, and conditional soft keys.

Available anytime.

# CALLS SCREEN

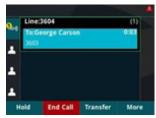

Displays all active and held calls.

Available when you have active or held calls in progress.

# MAIN MENU SCREEN

| Main Menu      |
|----------------|
| 4 🐨 UC-One     |
| 5 🗢 DND        |
| 6 😝 Forward    |
| 7 🔆 Settings   |
| 8 Applications |

Displays menu options for settings and device information. Available anytime.

# SWITCH BETWEEN SCREENS

Press to toggle between the Main Menu, Lines, and Calls screen.

# PLACE CALLS

You do not need to dial 9 or any other prefix to place an outbound call.

## Using the handset

Dial the number you are calling then pick up the handset.

Note: You may place a call by picking up the handset before dialing. Just be aware, the system will attempt to complete the call after a slight pause in entering digits on the dialpad.

## Using the speakerphone

With the handset in the cradle, dial the number you are calling then press ( or the Send soft key.

# ANSWER CALLS

# Using the handset

When a call comes in, pick up the handset.

#### Using the speakerphone

When a call comes in, press (, the blinking line key, or the Answer soft key.

## Answer a second call

When a second call comes in, press the Answer soft key or the blinking line key. The active call is automatically placed on hold.

# HOLD AND RESUME CALLS

#### Place a call on hold

Press u or the Hold soft key during an active call. The line key controlling that call will blink.

#### Resume a held call

Press the blinking line key or the Resume soft key.
Note: If you have more than one call on hold, press
▲ or ▼ on the navigation dial to select the desired call before pressing the Resume soft key.

## VOICEMAIL

#### Set up voicemail

Press **oo** button

Enter your PIN, then press 0 to hear Setup Options Press 1 to record your Unavailable Message

## Check voicemail from your phone

Once you have set up your voicemail, press the **oo** button when prompted enter your PIN

# **RECENT CALLS LIST**

Press the Down button on the Circle Pad to access your recent calls list.

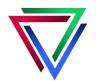

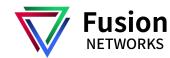

# Quick Reference Guide: Poly VVX 350, 450

# TRANSFER CALLS

## **Blind transfer**

To send a call directly to a recipient without speaking to the recipient first.

- When you are on an active call, press (+C or the Transfer soft key. The call is automatically placed on hold.
- 2. Dial the recipient's extension or number.
- 3. Wait for the transfer to complete or press **Send**.
- 4. The press the **(+(** Trasnfer soft key again to complete the transfer.

## **Consultative transfer**

To speak to the transfer recipient before sending the caller through.

- When you are on an active call, press (+C or the Transfer soft key. The call is automatically placed on hold.
- 2. Dial the recipient's extension or number.
- 3. Wait for the call to complete or press **Send**.
- After you have spoken with the recipient and are ready to complete the transfer, press (+( the Transfer soft key again to complete the transer.

# Direct to voicemail transfer

If you see a **VMxfer** soft key when you are on an active call:

- 1. Press the VMxfer soft key.
- 2. Dial the recipient's extension.
- 3. Press Enter.

# Cancel a transfer

Press the **Cancel** soft key at any point prior to completing a transfer to return to the original call.

Note: You may need to press **More** to see the **Cancel** soft key.

# MAKE A CONFERENCE CALL

- 1. Press the **Confrnc** soft key during an active call. The call is placed on hold.
- 2. Enter the number of the second party, and then press the **Send** soft key or wait for the call to complete.
- Press the **Confrnc** soft key again when the second party answers. All parties are now joined in the conference.
- 4. Press the **End Call** soft key to disconnect all parties.

Note: You may need to press **More** to see the **Confrnc** and **Split** soft keys.

# MUTE AND UNMUTE MICROPHONE

Press the microphone mute button 🦎 to mute the microphone during a call.

Press the microphone mute button  $\mathbf{X}$  again to unmute the microphone during a call.

# **Contact Fusion Spport**

Fusion Networks Support Team is available every day, 24x7x365

#### To call Fusion Networks Support:

Dial: 631-331-3000 and Select Option 2

#### To email Fusion Networks Support:

Send an Email to: support@fusionnetworks.net

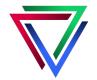